## **▶원격대학원 성적확인 방법◀**

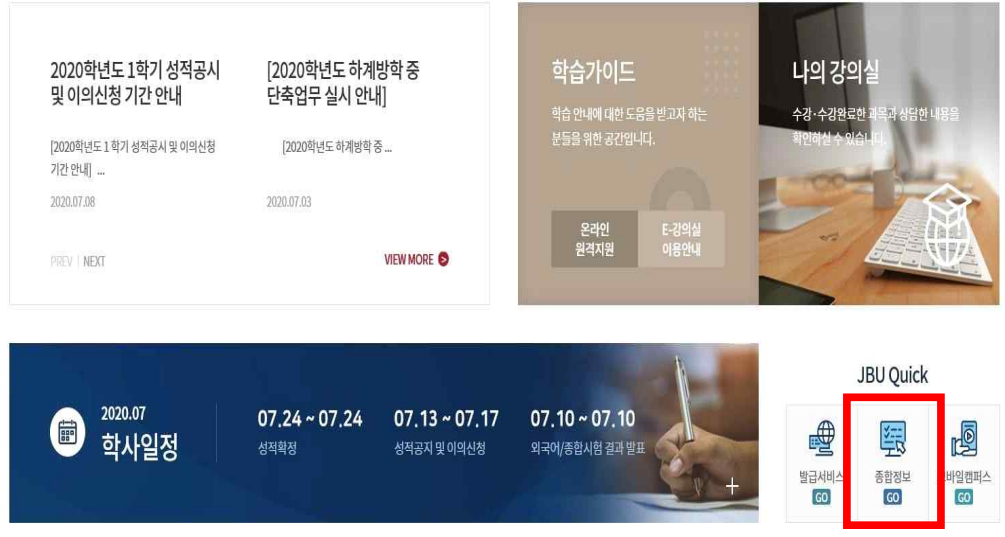

- ◆ 주소창에 대학원 홈페이지(<u>http://cyber.joongbu.ac.kr/</u>) 주소를 입력하십시오.<br>→ 종합정보서비스를 클릭하십시오.
- ◆ 아이디(학번) 및 비밀번호(생년월일6자리) 입력 → 로그인 버튼을 클릭합니다.

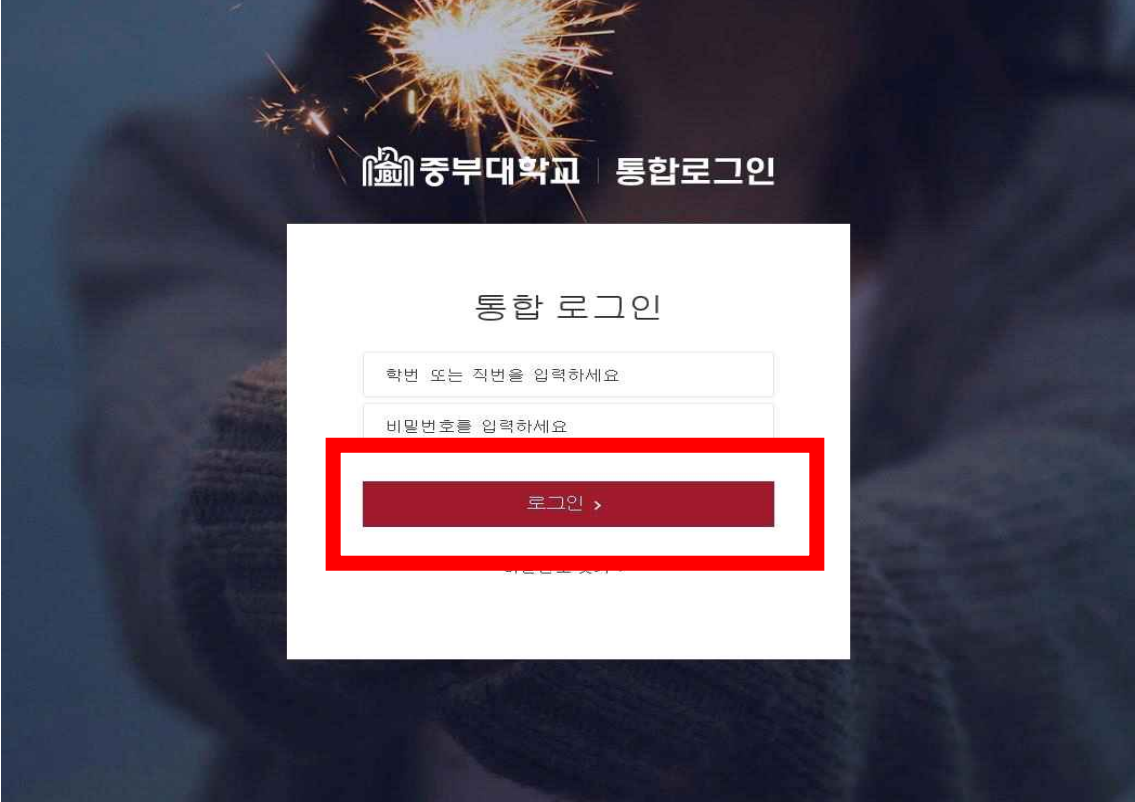

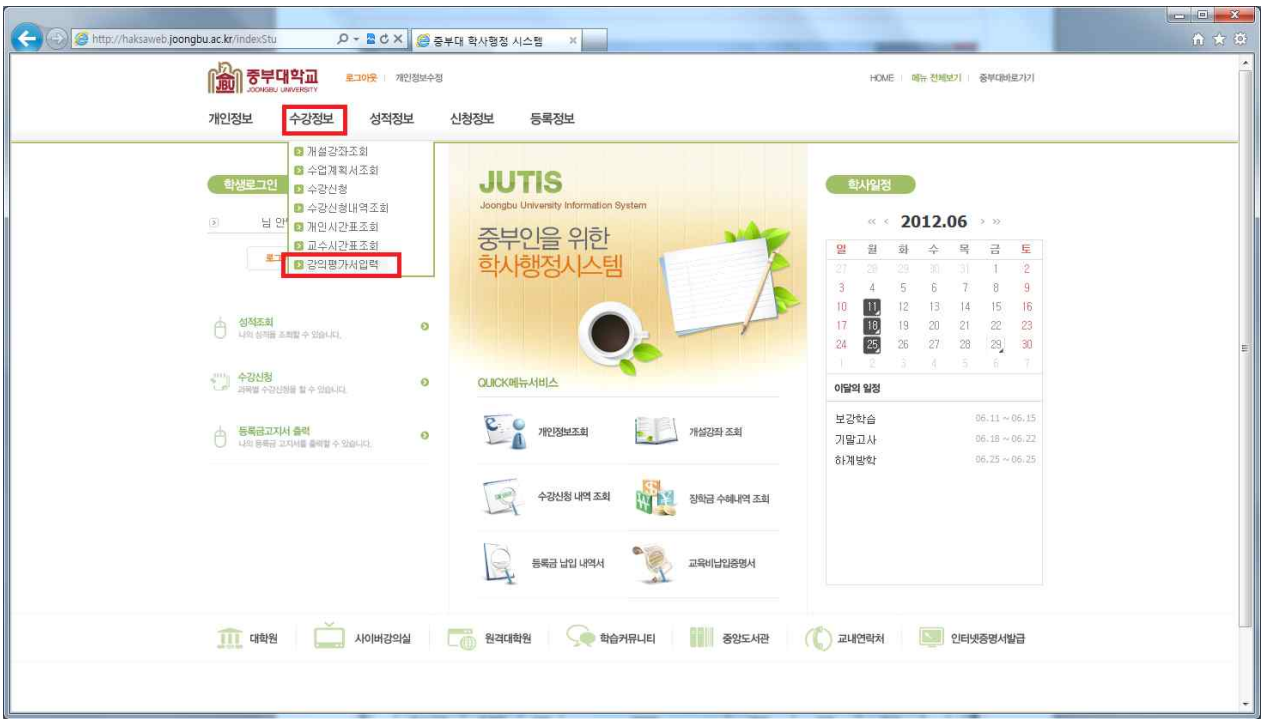

◆ 종합정보서비스 입장 → 수강정보 → 강의평가서 입력 클릭 후 강의평가를 입력합니다.<br>- → 입력 저장 후 성적확인 탭 클릭 → 본인 성적을 확인합니다.

**※ 금학기 수강한 모든 교과목의 강의평가서를 입력하기 전에는 성적을 확인할 수 없습니다. ※ 강의평가서 입력 후에는 수정이 불가능하오니 신중하게 입력하여 주시기 바랍니다.**

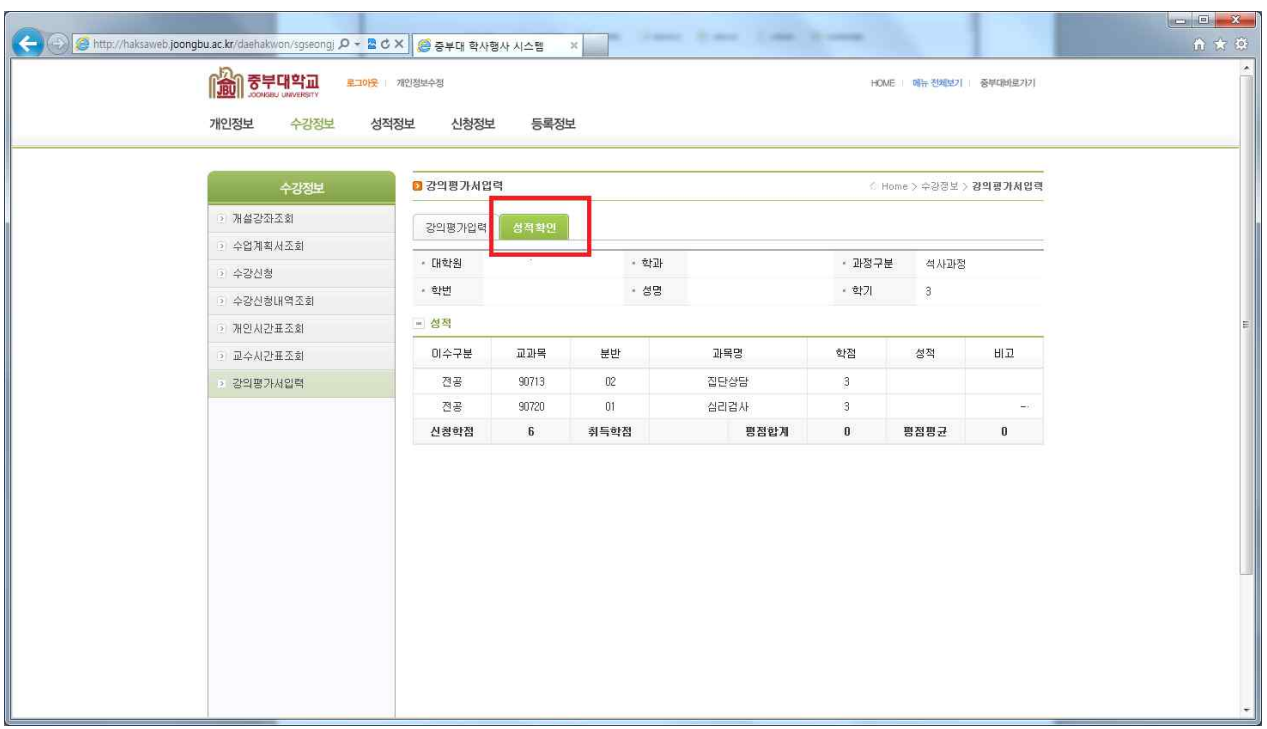

- ◆ 성적확인은 "<mark>강의평가" 입력 후 바로 옆 "성적확인"</mark>에서만 가능합니다.
- ◆ 성적정정 기간에는 [성적정보]에서는 성적을 확인할 수 없으며, 성적확정 이후 [성적정보]에서 성적 확인 가능합니다.

◆ 위의 절차대로 강의평가를 마치시면, 금학기 본인의 성적(성적확정 전 입력사항) 을 확인하실 수 있습니다. 성적확인 후 이수과목 및 이수 성적에 이상이 있을 경우 에는 교과목 담당 교수님께 연락하여 문의하시기 바랍니다.

☞ 교원 연락처 확인방법

 **본교 홈페이지 [학교소개] → [학교조직/기구] → [교직원 검색] 조회 ※ 기타 문의사항은 대학원 행정실로 연락 주시기 바랍니다. 교육행정경영학과, 정원문화산업학과, 장애인권교육과 : 031-8075-1164 교육상담심리학과 및 교수학습컨설팅학과 : 031-8075-1165 뷰티비즈니스융합학과, 스포츠비즈니스학과, 진로직업컨설팅학과 : 031-8075-1776 사회복지상담학과 : 031-8075-1167**